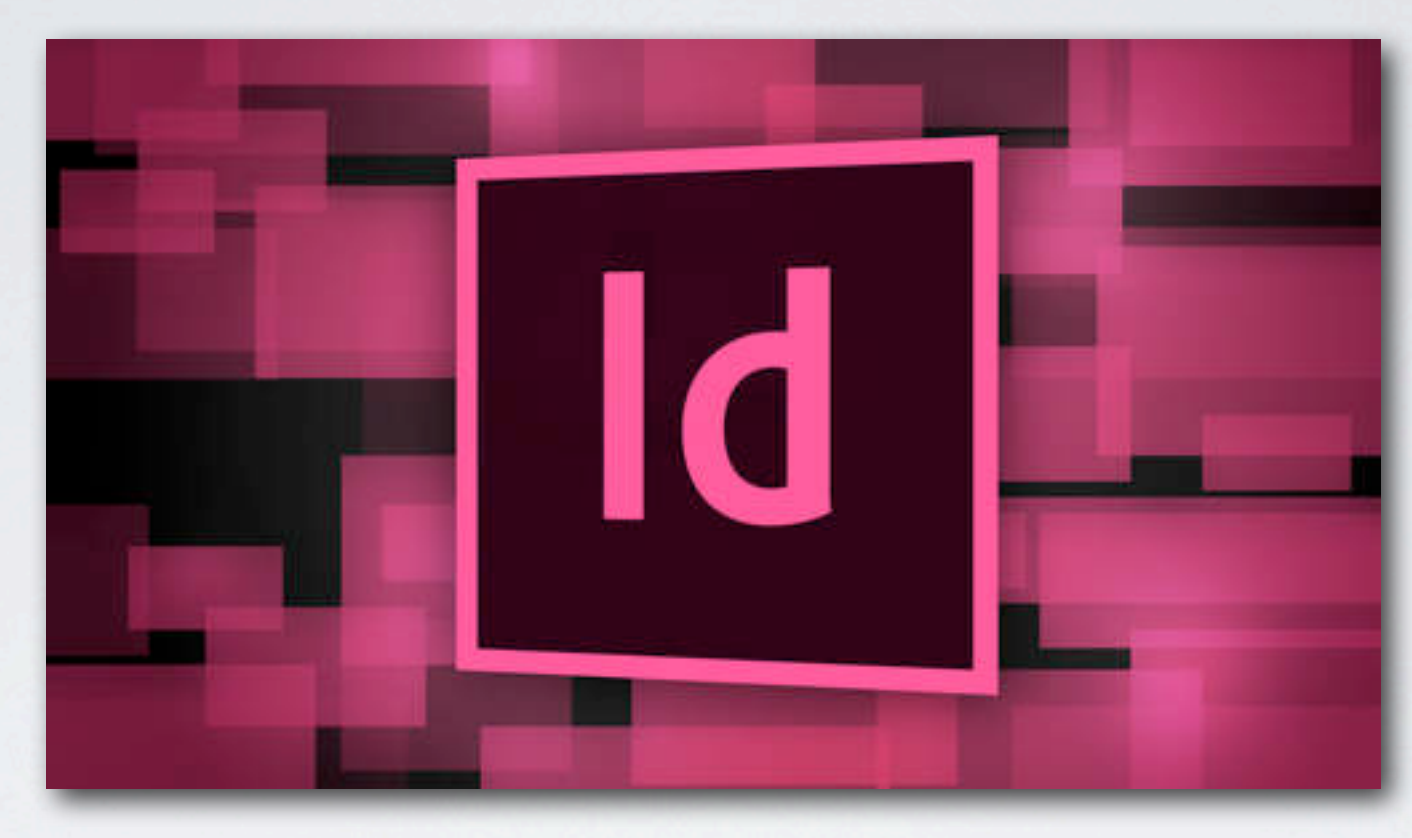

### ADOBE **INDESIGN**

#### KOMPUTER GRAFIS

Ratno Suprapto, M.Ds

### DESKTOP **PUBLISHING**

Adobe InDesign adalah salah satu perangkat lunak atau software yang berfungsi untuk membuat/mengatur tata letak (layout) yang bertujuan untuk membuat kebutuhan perancangan DESKTOP PUBLISHING.

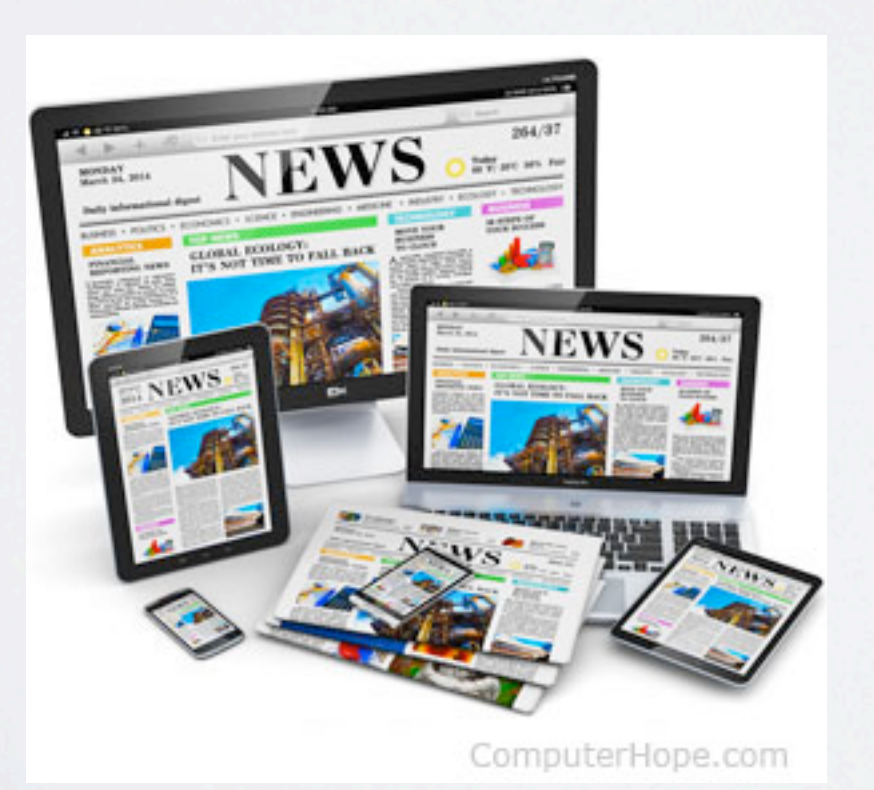

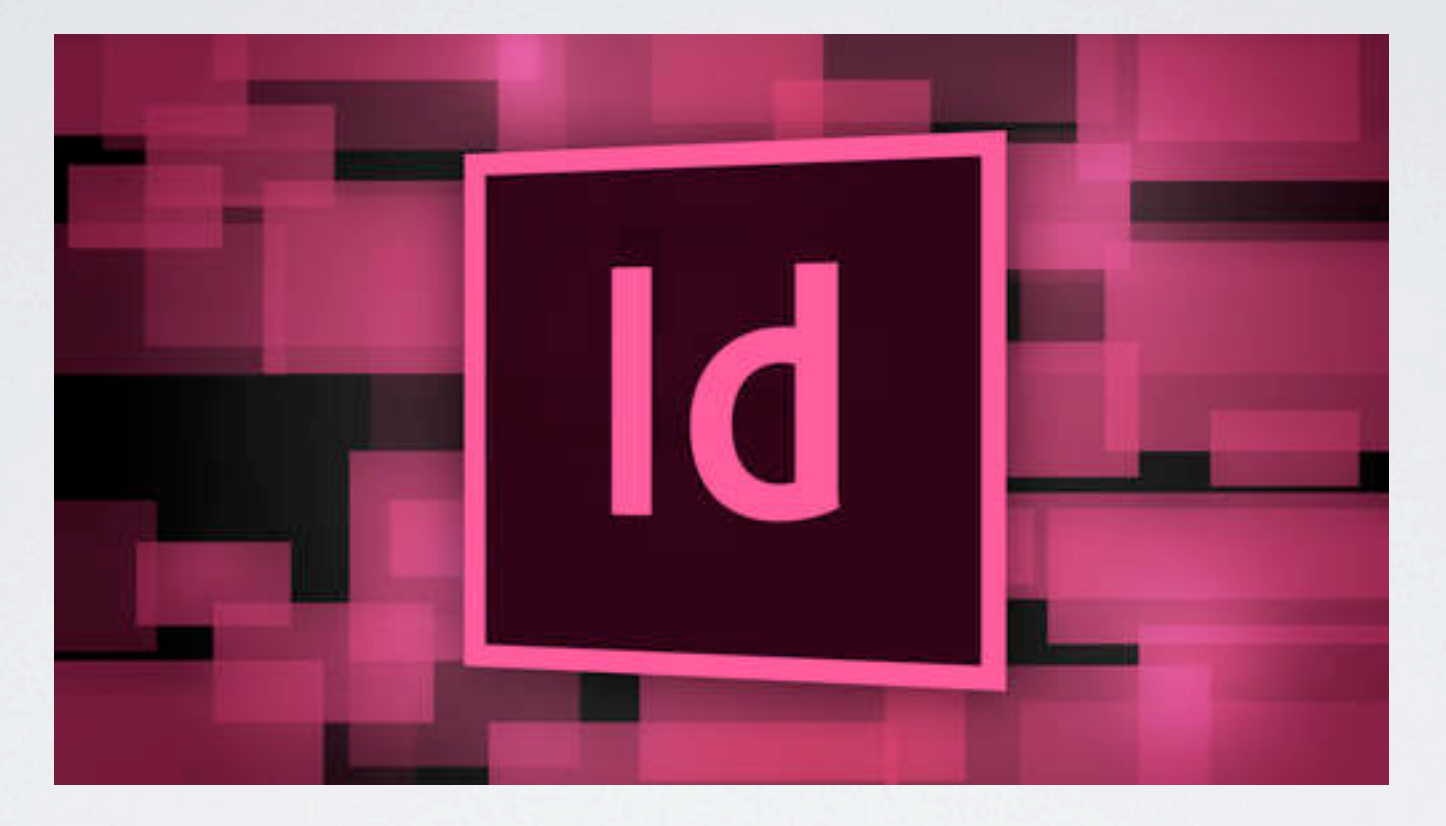

#### PROJECT DESIGN apa saja yang bisa dibuat dalam ADOBE **inDESIGN?**

#### PROJECT DESIGN in ADOBE **in DESIGN:**

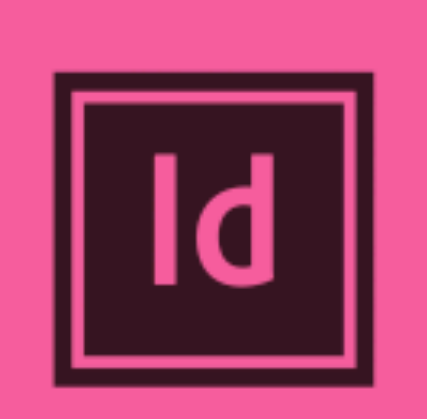

#### **Adobe** inDesign

## ld **I WILL DO ANY ADOBE INDESIGN PROJECT**

- · Create space PDF
- · Book Pagination
- Novel Pagination
- · Magazine
- · Ebook
- Typesetting
- · PDF Forms
- · Editing/changes
- · Cover
- · PDF to Indesign
- · Annual Report
- · Business Proposal
- Prospectus
- · Booklet
- Corporate Brochure
- · Business Catalog

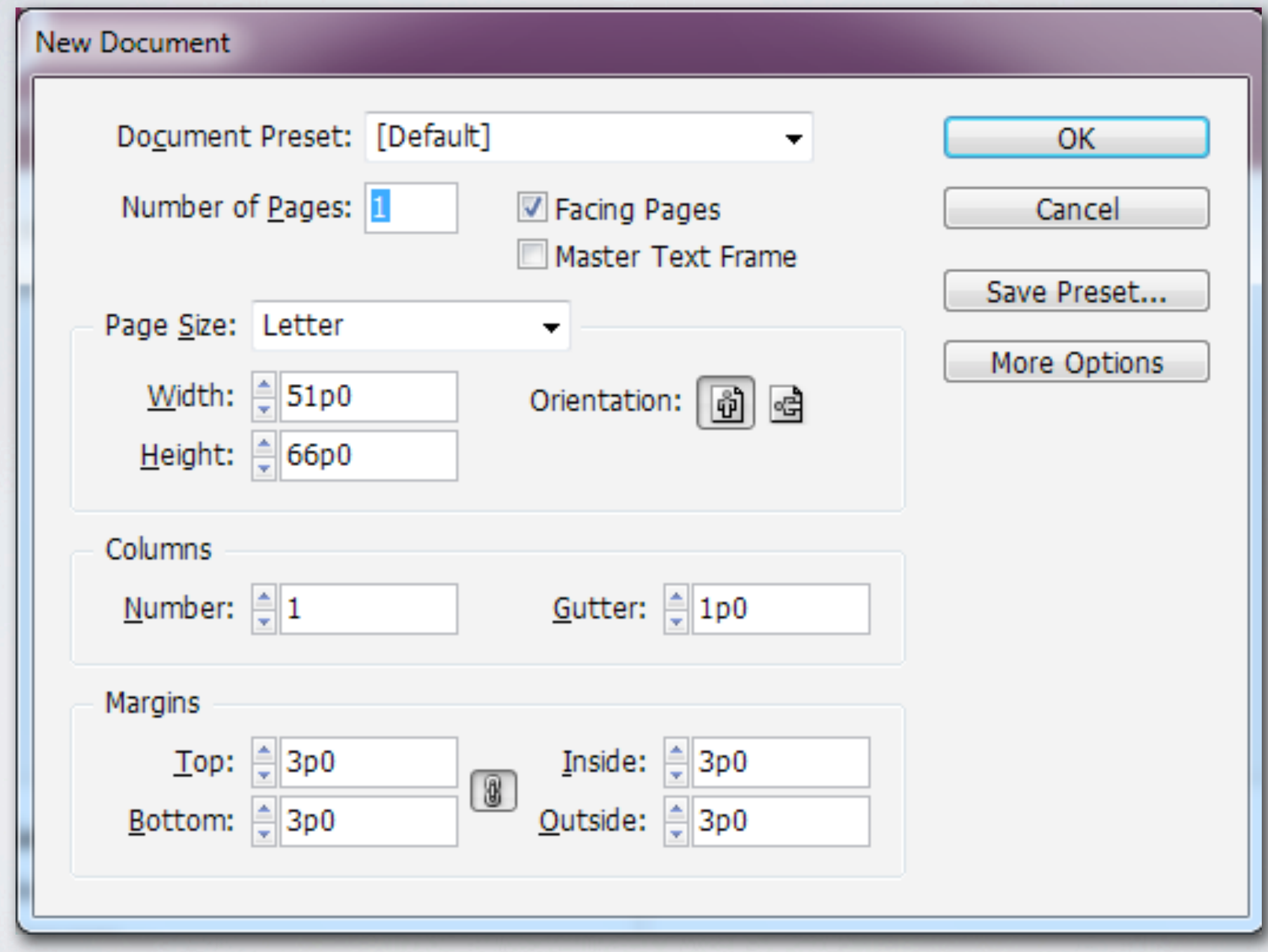

## DESKTOP **PUBLISHING**

- **• Document preset,** Memiliki 2 pilihan, yaitu **default** ( pengaturan dokumen standar program) dan **custom** (pengaturan dokumen dengan aturan sendiri).
- **• Number of pages,** Kolom ini diisi dengan jumlah halaman yang dikehendaki.
- **• Facing page,** digunakan untuk tampil halaman saling berhadapan, sementara master text frame digunakan untuk tampil frame pada halaman master.
- **• Page sizes,** untuk menentukan jenis kertas yang diinginkan (secara otomatis jadi custom jika kita mengatur Width dan height secara manual.

### DESKTOP **PUBLISHING**

- **• Width dan height**, yaitu kolom yang diisi dengan ukuran lebar dan tinggi halaman yang diinginkan .
- **• Number,** untuk menentukan jumlah kolom yang dikehendaki pada halaman.
- **• Gutter**, nilai yang menentukan jarak antar kolom.
- **• Margin,** digunakan untuk menentukan batas tapi dari keempat sisi kertas pada halaman, yaitu top, bottom,left,dan right.
- **• Orientation,** digunakan untuk mementukan posisi kertaas dokumen, yaitu dengan memilih portrait atau landscape.

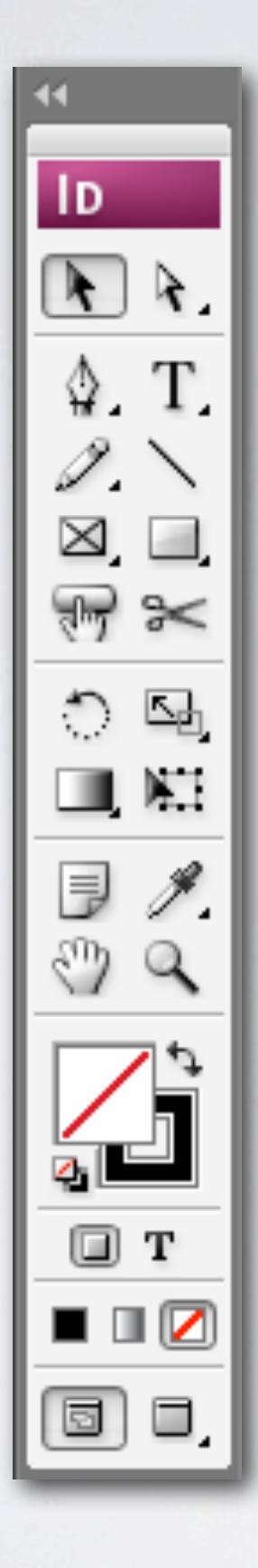

- **• Selection Tool** : digunakan untuk menyeleksi, merisize, mendrag sebuah objek
- **• Direct selection tool** : digunakan untuk memilih dan mengubah titik path pada frame objek
- **• Posotion Tool :** digunakan untuk menseleksi serta memindahkan posisi objek di dalam frame
- **• Type tool** : digunakan untuk membuat dan menyeleksi teks.
- **• Type on a path tool** : digunakan untuk membuat dan mengedit teks pada lintasan garis.

- **• Pen tool** : digunakan untuk membuat garis lurus atau kurva
- **• Add anchor point tool** : digunakan untuk menambahkan titik (anchor) pada garis
- **• Delete anchor point tool** : digunakan untuk mengurangi titik (anchor) pada garis
- **• Convert direction point tool** : digunakan untuk mengubah dan memperhalus sudut pada titik (anchor)
- **• Line tool** : digunakan untuk membuat garis lurus.

- **• Pencil tool** : digunakan untuk menggambar path dengan bentuk bebas
- **• Smoth tool** : digunakan untuk mengubah kelebihan sudut pada path.
- **• Erase tool** : digunakan untuk menghapus titik pada path
- **• Rectangle tool** : digunakan untuk membuat objek berbentuk kotak.
- **• Ellipse tool** : digunakan untuk membuat objek berbentuk oval atau lingkaran

- **• Polygon tool** : digunakan untuk membuat objek berbentuk sisi banyak
- **• Rectangle frame tool** : digunakan untuk membuat frame berbentuk segiempat
- **• Ellipse frame tool** : digunakan untuk membuat frame bebentuk oval atau lingkaran
- **• Polygon frame tool** : digunakan untuk membuat frame berbentuk sisi banyak .
- **•** Scissors tool : digunakan untuk memotong lintasan pada titik titik tertentu.
- **Button tool:** digunakan untuk membuat button

- **• Scale tool** : digunakan untuk mengubah ukuran objek pada titik tertentu
- **• Rotate tool** : digunakan untuk memutar objek pada titik yang ditentukan .
- **• Free transform tool** : digunakan untuk memutar, memiring, dan memperbesar/kecil objek.
- **• Gradient swatch tool** : digunakan untuk pewarnaan gradiasi pada objek.
- **• Gradient feather tool** : digunakan untuk memberikan efek transparan secara gradient

- **• Eyedropper tool** : digunakan untuk mengambil sample warna atau atribut dari sebuah objek dan kemudian diterapkan pada objek lain.
- **• Notes tool** : digunakan untuk menambahkan komentar .
- **• Zoom tool** : digunakan untuk memperbesar/memperkecil tampilan pada jendela dokumen.
- **• Hand tool** : digunakan untuk menggeser tampilan halaman.
- **• Measure tool** : digunakan mengukur jarak antara 2 objek.